## **SIEMENS**

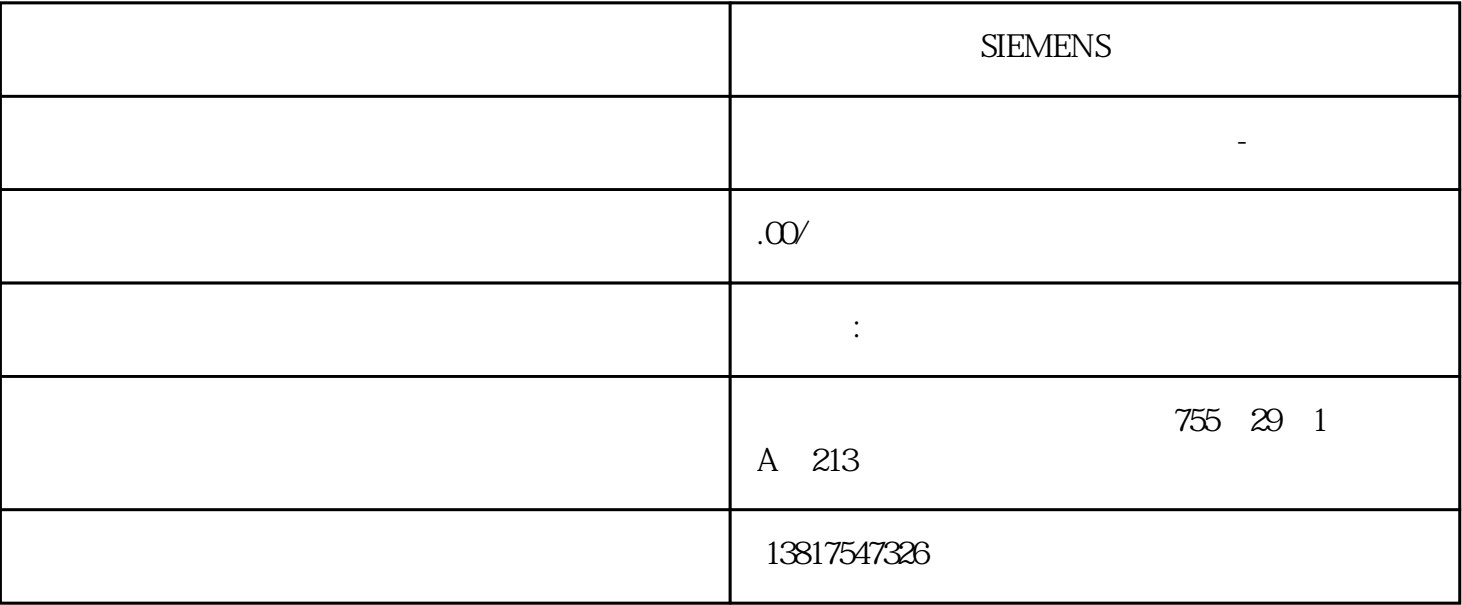

**SIEMENS** 

 $\longrightarrow$  (c) and  $\longrightarrow$  and  $\longrightarrow$  and  $\longrightarrow$ S7-200SMART S7-200CN S7-300 S7-400 S7-1200 S7-1500 S7-ET200SP

大米<br>在地址  $PLC$  PLC

 $5$  9

 $10$ 

VLAN – MAC ACL MAC – IP ACL IP " VLAN" "MAC ACL" "IP ACL"  $\blacksquare$ 个"基于端口"(Port-based) 类型的会话。 说明 如果更改了现有会话的"会话类型"(Session Type), (Status) (Hardware Index) VLAN https://www.assett.com/dex.com/dex.com/dex.com/dex.com/dex.com/dex.com/  $\star$ **BUS ANALYZER** Agent XM-400 BUS ANALYZER Agent XM-400 SCALANCE XM-400 \* BUS ANALYZER Agent XM-400 BUS ANALYZER Agent XM-400 VLAN WAC ACL IP ACL

1. 2. **Create**" ID<br>  $\begin{array}{ccc}\n 3 & \text{``Session Type''} & 4. \\
\text{``} & \text{``CotVol} \text{''} & \text{``} & \text{``CotVol} \text{''} \\
\end{array}$ " (Set Values) 5. Charles Construction of the Set Values" 7.  $ID$  1.  $2$  $\text{``} \qquad \text{''} \qquad \text{(Delete)} \qquad \text{RSPAN} \qquad \text{1.} \qquad \text{RSPAN}$ 数据通信的 VALN。 说明 只能创建一个 RSPAN VLAN。 2. 创建镜像会话。 3. 选择"RSPAN VLAN ID" 4. "RSPAN" 5. "Set Values"

SIMATIC S7 LAD FBD STEP 7

 $STEP 7$  \*\*

Distributed Safety Editor

SIMATIC S7 Distributed Safety

 $\mathsf{PC}$  $P_{\rm C}$ 

 $PC$ 

 $V5x$   $V54$ 

 $\frac{14}{\sqrt{11}}$ 

## ???????????????????????????????????????????????????[????](http://www.siemens.com/simatic-licenses)?

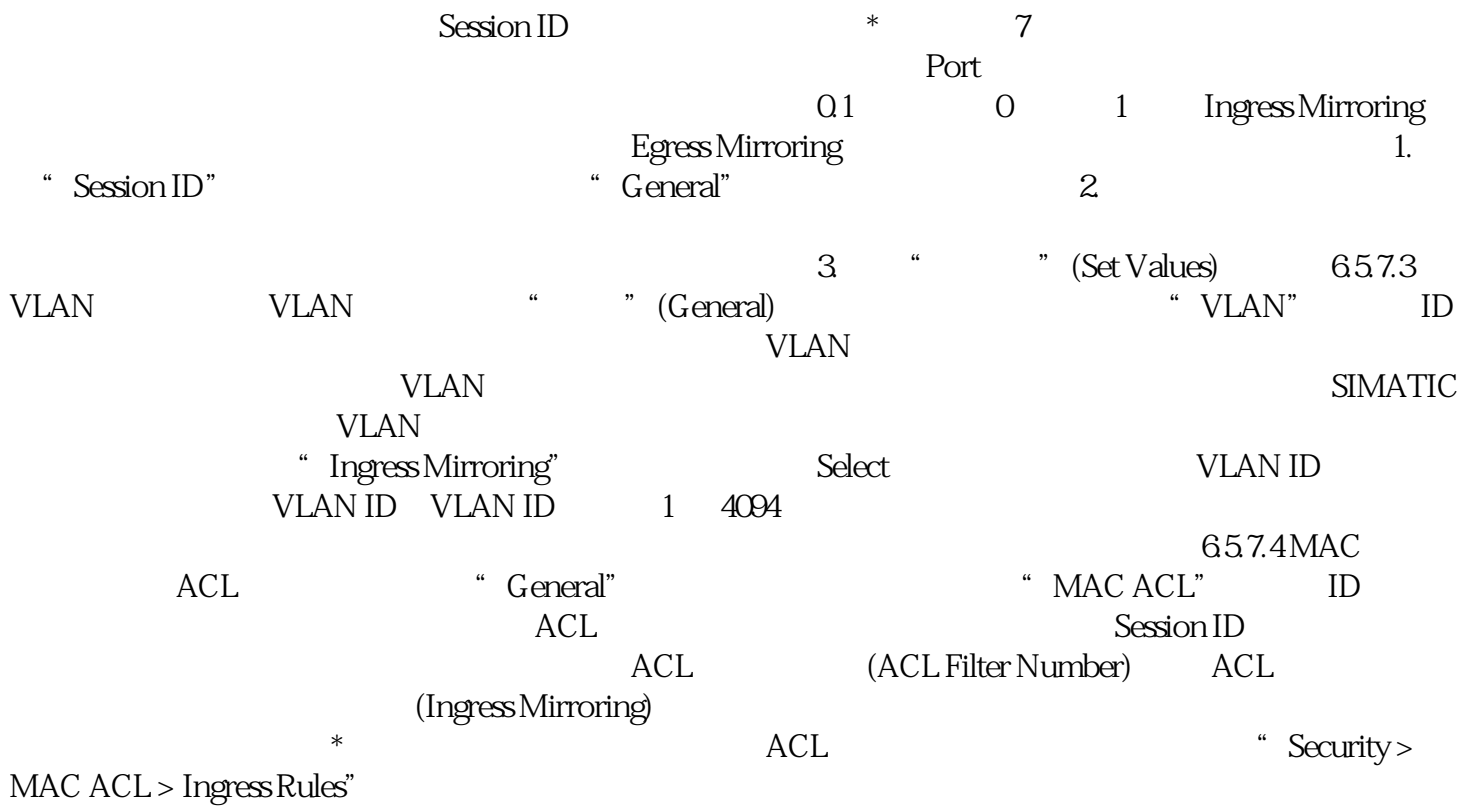